# Blustream 4 入力 4 出力 Dante オーディオコンバータ DA44AU

# 取扱説明書

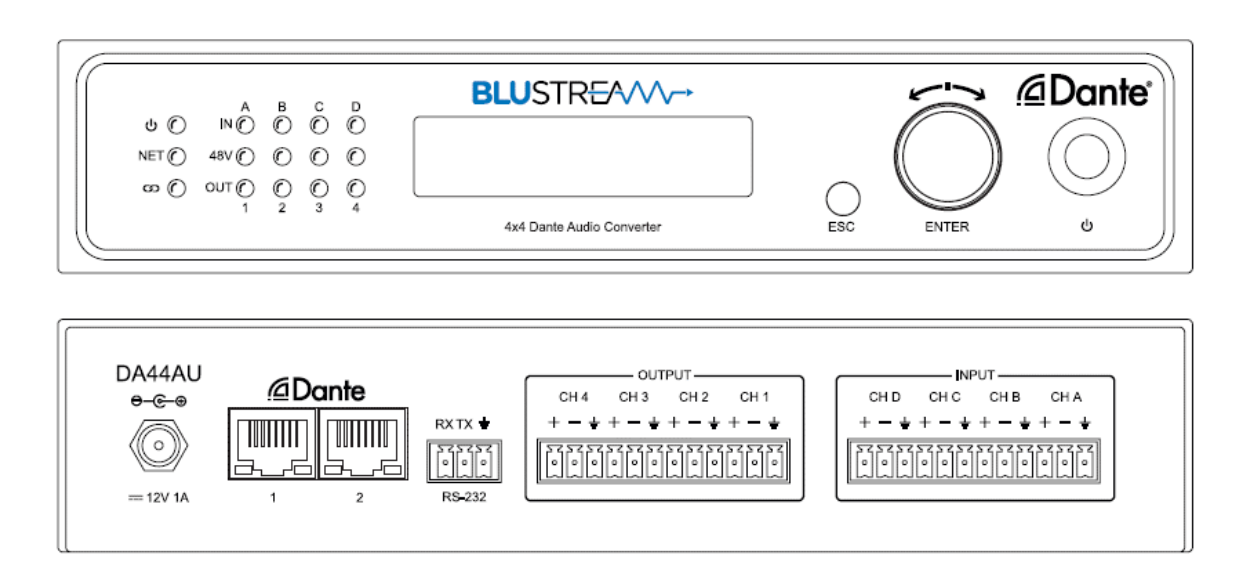

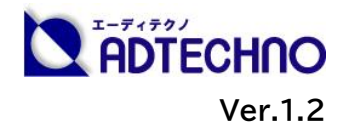

### <span id="page-1-0"></span>改定履歴

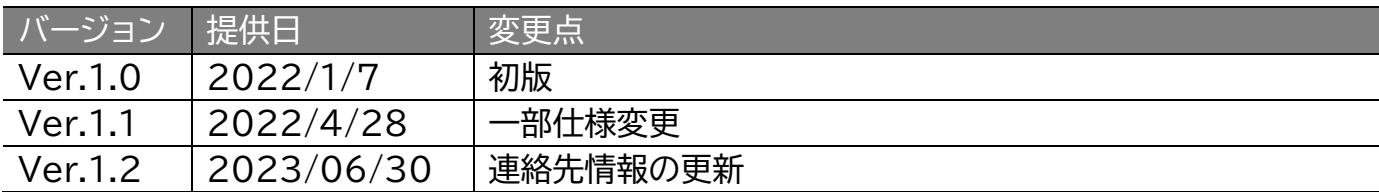

### <span id="page-1-1"></span>安全上のご注意

この度は、DA44AU をお買い上げ頂き、誠にありがとうございます。

この取扱説明書は、本製品の使い方と使用上の注意事項について記載しています。

本製品をご利用になる前に必ず本書をお読みになり、内容をご確認のうえでご利用く ださい。 本製品を安全に正しくお使い頂き、お使いになる方や他の人への危険、財産 への損害を未然に防止するために守って頂きたい事項を示しています。

# **安全にお使いいただく為に**

誤った取扱いをした場合に生じる危険と

その程度を次の区分にて説明します。

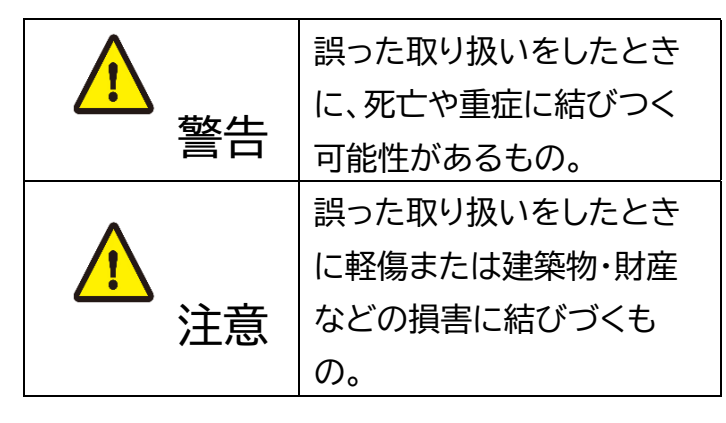

本取扱説明書内に使われている記号

(例)の意味は下記の通りです。

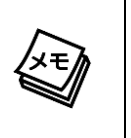

操作に関するヒントまたは追加情報 です。

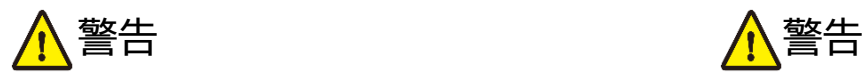

- 本製品は屋内での使用に限ります。
- 本取扱説明書で記載されている以外の 使い方をしないでください。本取扱説明 書の指示に従わずに起きた、いかなる事 故・損害に対して、弊社は一切責任を負 いません。
- 機器内部に燃えやすいものや、金属など を入れないでください。また、水などを かけないでください。感電や火災の恐れ があります。上記の状態になった場合は すぐにご使用を中止し、販売店または弊 社カスタマーサービスにご連絡くださ  $\mathsf{U}_{\alpha}$
- 本製品および、使用するケーブル類を他 の高温部(暖房機器など)に近づけない でください。変形したり、保護部が溶け たりし、感電や火災の恐れがあります。
- 本製品の分解、改造は絶対に行わないで ください。機器の故障や感電、火災など の恐れがあります。使用中に本体から煙 が出たり、異臭・異音等が発生したりする 場合は、すぐに使用を中止して、PoE電 源供給LANケーブル、またはACアダプ ターおよびご使用のすべてのケーブルを 抜き、販売店または弊社までご連絡くだ さい。
- LAN ケーブル、または AC アダプターを 抜き挿しする場合は、必ず挿入部を持っ て抜いてください。コードを引っ張って 抜いたりすると、ケーブルの断線、動作 不具合、感電や火災の恐れがあります。
- 濡れた手で、本製品およびケーブル類を触 らないでください。感電や故障の恐れがあ ります。
- お手入れの際は、接続ケーブルをすべて抜 いてから行ってください。また、科学雑巾、 ベンジンやシンナーなどの有機溶剤は使用 しないでください。水洗いは絶対に行わな いでください。変色や変形、故障の原因にな ります。 汚れがひどい時は、薄めた中性洗 剤を柔らかい布に付けてよく絞ってからふ き、その後乾いた布で水分を拭き取ってく ださい。
- 本製品は安定した場所に設置してご使用く ださい。不安定な場所から落としたり、ぶつ けたりするなどの衝撃を与えないでくださ い。故障や破損の原因となります。
- 長時間ご使用にならない場合は、安全のた めLANケーブルやACアダプター、ケーブル 類を全て抜いて保管してください。火災や 故障の恐れがあります。
- 本製品は直射日光にあたる場所や、冷暖房 機器の近く、温度の高い所(結露していると ころ)、ほこりや油、薬品、水などがかかる場 所には設置しないでください。

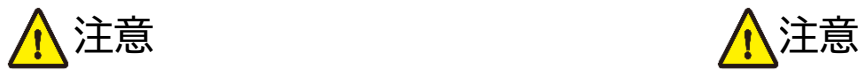

- LANケーブルやターミナルブロックの結 線は正しく行ってください。間違えた結 線でケーブルを接続すると機器の故障 の原因となります。
- 本製品を密閉された場所、屋外での使用 や、長時間の連続使用は避けてくださ い。
- 本製品両側の排熱口を塞がないように してください。排熱がうまくいかずに故 障する恐れがあります。また、排熱口を 定期に掃除してください。
- 本機に接続するケーブルには抵抗入りケ ーブルを使用しないでください。
- 本製品を譲渡された場合、または中古品 に関してのサポートは致しかねます。
- 外部的な要因(破損や水没、漏雷、過雷流な ど)や、天災などによる故障破損は、サポー ト対象外です。
- 本製品を廃棄するときは、地方自治体の条 例に従ってください。内容については、各地 方自治体へお問い合わせください。
- 電源を入れたまま、ケーブルの抜き差しを 行わないでください。損傷の原因になり、こ の原因による故障はサポート対象外となり ます。
- 本製品を分解されますと保証の対象外とな りますのでご注意ください。

※製品のデザイン、仕様、外観、価格は予告なく変更する場合がありますのでご了承ください。

# 目次

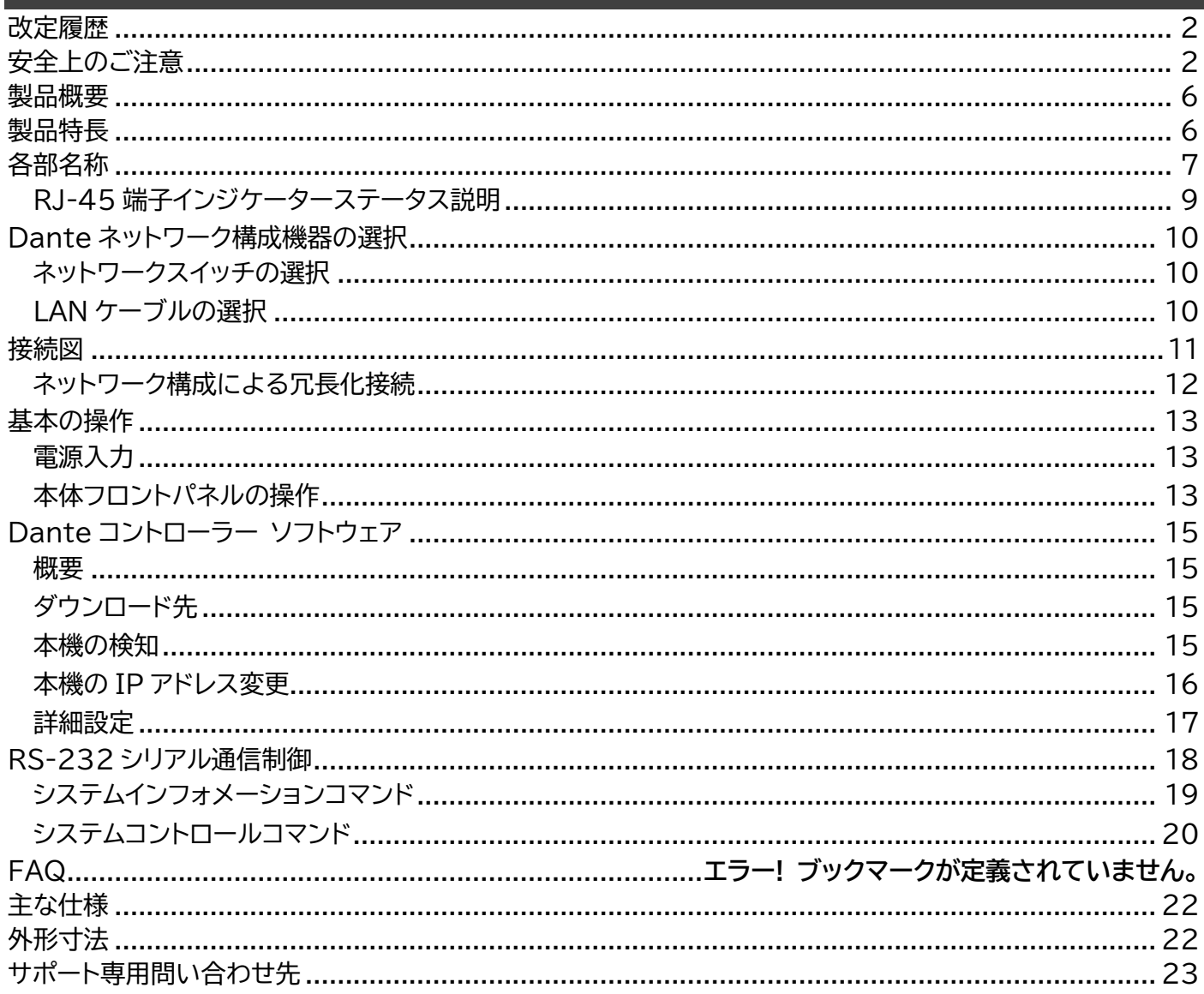

### <span id="page-5-0"></span>製品概要

DA44AU は、4 系統のアナログオーディオ入力端子と 4 系統のアナログオーディオ出力端子を搭 載した Dante®デジタルオーディオコンバータです。Dante に対応していないミキサー、アンプ、PC や Blustream マトリックス、伝送器製品からのオーディオソースを Dante ネットワークへ接続する 他、Dante からのオーディオソースをアナログ信号に変換します。バランス/アンバランスオーディオ やファンタム電源を含むマイクラインレベル入力に対応し AES67 RTP オーディオトランスポートに も対応します。

### <span id="page-5-1"></span>製品特長

- 4 系統のアナログオーディオ入力を Dante ネットワークに接続
- Dante ネットワークからのデジタル信号を 4 系統のアナログオーディオ信号に変換して出力
- バランス/アンバランス アナログオーディオ入力とマイク/ラインレベル信号に対応
- マイクラインレベルでの 48V ファンタム電源対応
- 44.1k /48k /、96kHz 24-bit サンプルレート対応
- Dante Controller 経由での遅延設定(1/2/5ms)
- チャンネル毎での入力感度と出力レベル設定
- AES67 RTP オーディオトランスポート対応

### <span id="page-6-0"></span>各部名称

前面

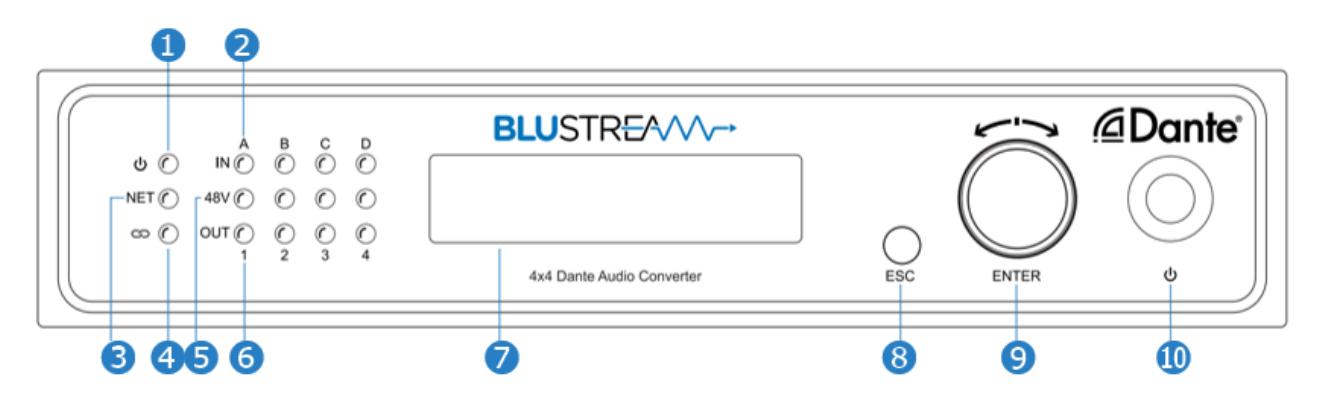

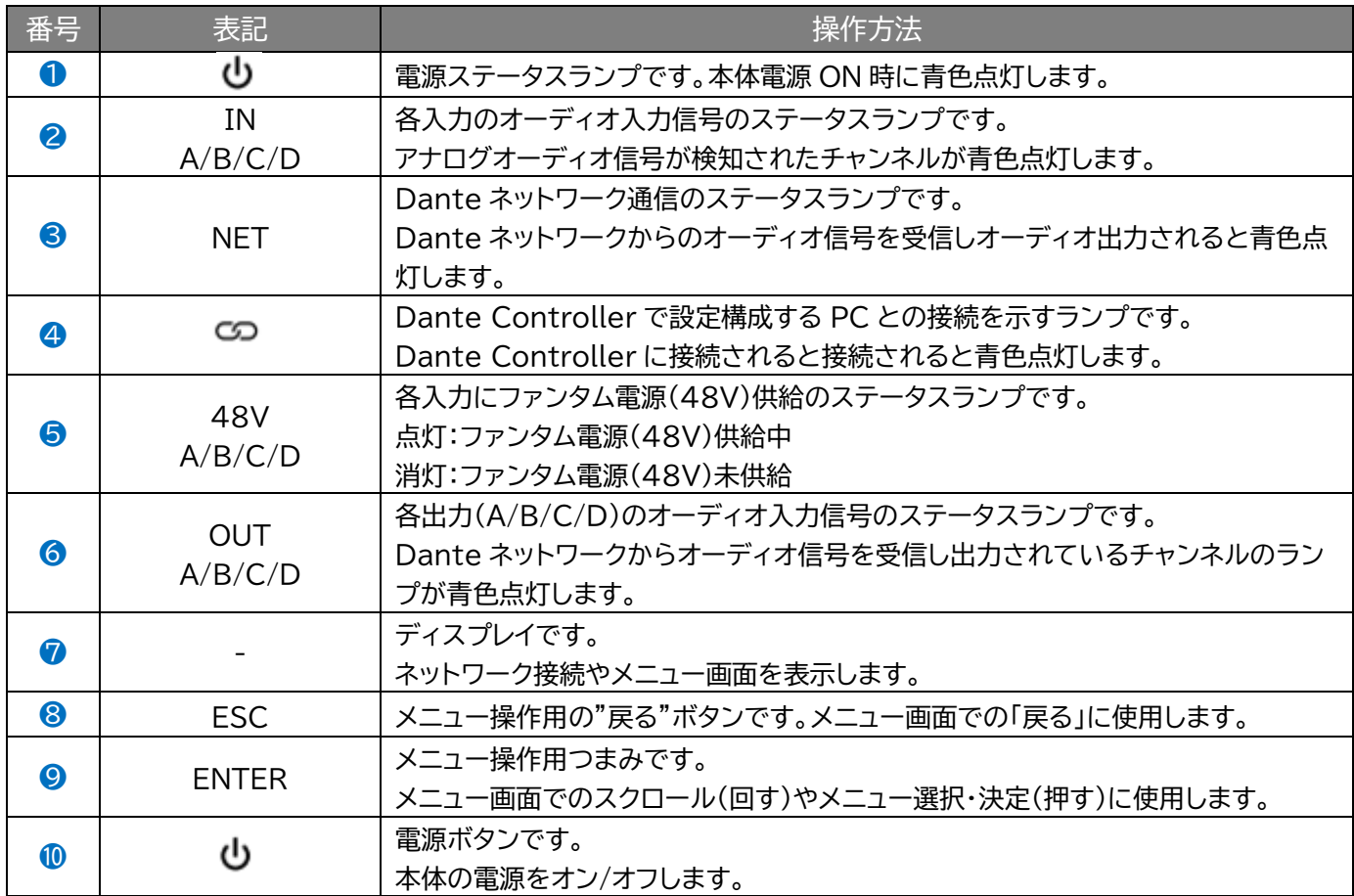

#### 本体前面オーディオ入力信号検知インジケーター照合表

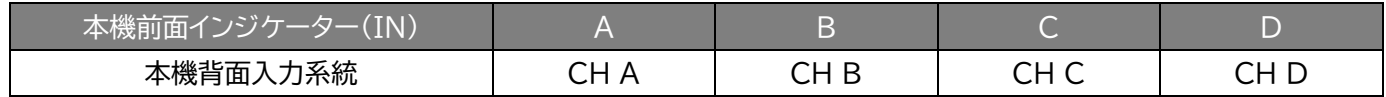

#### 本体前面オーディオ出力信号検知インジケーター照合表

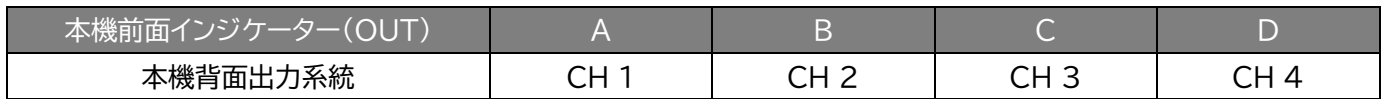

背面

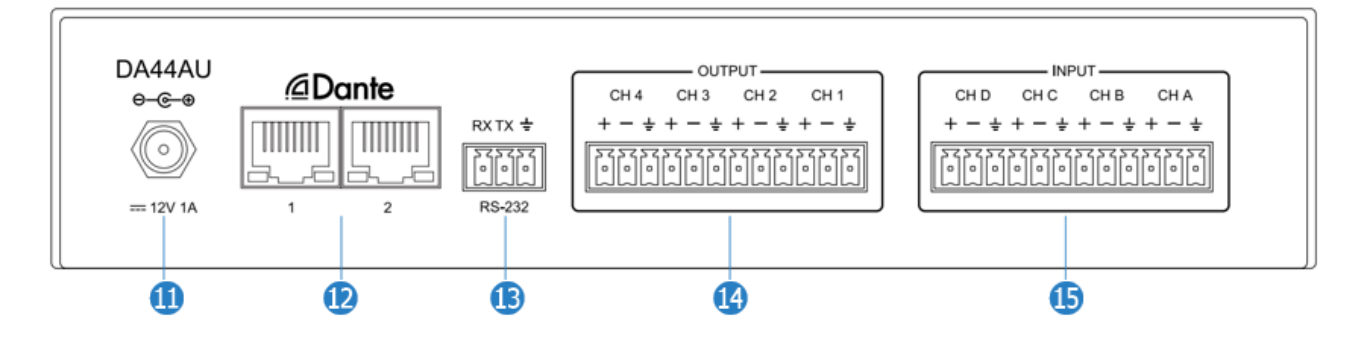

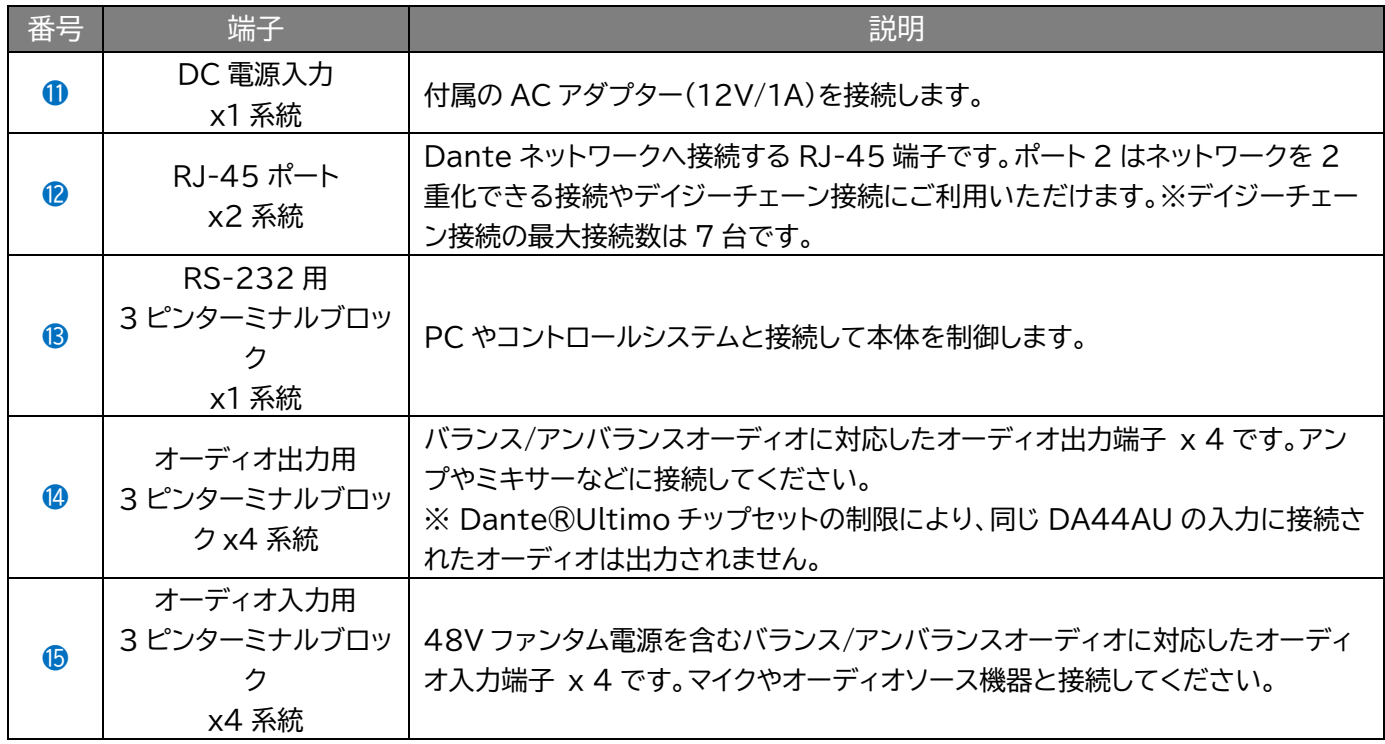

上面・底面

![](_page_7_Figure_5.jpeg)

![](_page_7_Picture_258.jpeg)

![](_page_8_Figure_2.jpeg)

ラックマウント取付用ネジ穴

<span id="page-8-0"></span>![](_page_8_Picture_72.jpeg)

# <span id="page-9-0"></span>Dante ネットワーク構成機器の選択

### <span id="page-9-1"></span>ネットワークスイッチの選択

Dante ネットワークを構成するには以下の要求を満たすネットワークスイッチが必要となります。

#### **必須要件**

- ⚫ 1Gbps 対応ノンブロッキングネットワークスイッチ(レイヤー2 以上)であること
- 省雷力モード(例: Energy Efficient Ethernet)を確実にオフできること
- 4 つのキューを持つ QoS(Quality of Service)に対応すること
- DiffServ(DSCP)QoS に対応すること

#### **推奨要件**

- ⚫ マネージドスイッチ
- ⚫ DHCP に対応していること

#### <span id="page-9-2"></span>LAN ケーブルの選択

本機に接続する LAN ケーブルは、正しい RJ45 ピン構成で終端してください。LAN ケーブルは「ス トレート」 (ピン対ピン)、EMI 電磁干渉の影響を受けにくい T568B 結線規格で配線することを推 奨します。 LAN ケーブルを敷設する際には、できるだけ高品質な LAN ケーブルを採用することを お勧めします。本機は、CAT5e 規格以上のケーブルで動作しますが、Blustream 社では CAT6 規 格ケーブルを採用することを推奨しています。特に、長距離を敷設する場合や、EMI の高いエリア、ま た 4K 信号伝送する場合はカテゴリの高いケーブルをご利用ください。

![](_page_9_Picture_14.jpeg)

# <span id="page-10-0"></span>接続図

![](_page_10_Figure_2.jpeg)

### <span id="page-11-0"></span>ネットワーク構成による冗長化接続

本機には、ネットワーク構成による冗長化接続機能を備えています。メイン回線のプライマリ (Primary)ネットワーク経路やネットワークスイッチに障害が起きても、ネットワーク全体に影響を与 えずに自動的に予備のセカンダリ(Secondary)ネットワーク経路に引き継ぎます。なお、プライマリ (Primary)、セカンダリ(Secondary)LANポート1、2は別々のネットワークスイッチに接続してご 利用ください。

![](_page_11_Figure_3.jpeg)

**注意**

プライマリ(Primary)のネットワークスイッチに本機の LAN ポート1(プライマリ (Primary))、LAN ポート2(セカンダリ(Secondary))を同時に接続しないでください。 ※ Dante リダンダンシーは非対応です。

![](_page_11_Figure_6.jpeg)

# <span id="page-12-0"></span>基本の操作

### <span id="page-12-1"></span>電源入力

本機に他の機器を正しく接続した後、必ず次の手順で電源の入切をしてください。 誤った手順で操 作すると、誤作動や故障の原因になる場合があります。

本機の電源を入切する時は、接続する機器及び本機の音量を最小に下げてください。

#### **注意**

本機は PoE 電源入力非対応です。

#### **電源を入れる手順**

- 1. 本機に接続するすべての機器の電源がオフになっていることを確認し、付属 AC アダプターの DC プラグを DC 電源入力端子に接続します。
- 2. 本機を電源入れます。(本体前面の電源ボタン)
- 3. ソース機器 → 出力機器の順に電源を入れます。

#### **電源を切る手順**

- 1. 出力機器 → ソース機器の順に電源を切ります。
- 2. 本機の電源を切ります。(本体前面の電源ボタン)

### <span id="page-12-2"></span>本体フロントパネルの操作

本機の前面ディスプレイ及び操作つまみで、下記の操作を行うことができます。

#### **操作方法**

メニュー表示:操作つまみを押す メニュー項目スクロール:操作つまみを回す 確定:操作つまみを押す 戻る:'ESC'ボタンを押す

![](_page_12_Figure_18.jpeg)

⚫ 本機デバイス名、IP アドレスの確認

⚫ 各入力チャンネルのモード切り替え及びゲイン調整

![](_page_12_Picture_22.jpeg)

DA44AU 取扱説明書

![](_page_13_Picture_125.jpeg)

● 各出力チャンネルのミュートオン/オフ設定

![](_page_13_Figure_3.jpeg)

⚫ 本機のネットワーク設定

![](_page_13_Picture_126.jpeg)

本機 IP アドレス、ゲートウェイの設定した後、'Y'を選択し、操作つまみを押すと、新しい設定が 適用されます。

⚫ 本機のデバイス名の変更(大文字アルファイド、数字、スペース、ハイフン)

![](_page_13_Picture_127.jpeg)

本機のデバイス名を設定した後、'Y'を選択し、操作つまみを押すと、新しい設定が適用されま す。

本機設定のリセット(出荷時設定にリセット)

![](_page_13_Picture_128.jpeg)

# <span id="page-14-0"></span>Dante コントローラー ソフトウェア

#### <span id="page-14-1"></span>概要

本機は、Dante コントローラーソフトウェア(以下"Dante コントローラー"という)を使用して設定や ネットワーク構成の設定を行います。

### <span id="page-14-2"></span>ダウンロード先

Dante コントローラーは Audinate 社ウェブサイトから無料でダウンロードできます。ご利用の PC (Windows または macOS)に使用に合わてインストールしてください。 <https://www.audinate.com/products/software/dante-controller?lang=ja>

※ 本書は下記のバージョンの Dante コントローラーを基づく操作方法を説明します。ご利用のバージョン により、設定画面、項目が異なる場合があります。予めご了承ください。

#### **Dante Controller**

Dante Controller UI Version: 4422 Dante Controller Package Version: 4.4.2.2 Java version: 16.0.1 Conmon version: 4.0.5 Dante Discovery version: 1.3.1 OS: amd64 10.0

#### <span id="page-14-3"></span>本機の検知

本機を Dante ネットワークに接続すると Dante コントローラーは自動的に本機を検知します。 Dante コントローラー上では"DA44AU-xxxxxx"の名称で認識されます。Dante コントローラー 「Routing」画面から Dante エンコーダ(Transmitters)とデコーダ(Receivers)のルーティング 設定を行ってください。

![](_page_14_Figure_11.jpeg)

Routing > DA44AU-xxxxxx

#### **注意**

Dante コントローラーで設定構成する PC は必ず Dante 機器と同じネットワークに接続 してください。 Dante エンコーダ(送信機)およびデコーダ(受信機)は、Wi-Fi 接続での データ転送には対応しておりません。 Dante 機器は、必ず LAN ケーブル介してネットワ ークへ接続してください。 接続する PC は、Wi-Fi 接続を無効にすることを推奨します。

### <span id="page-15-0"></span>本機の IP アドレス変更

本機は工場出荷時設定では、DHCP は有効に設定されています。DHCP サーバーが存在しないネッ トワークに接続した場合、本機の IP アドレスは**「169.254.xxx.xxx」**セグメントにて割り振られま す。本機の IP アドレスを変更するには、Dante コントローラーの[Device Info]> [Network Config]画面から設定を行ってください。

![](_page_15_Picture_62.jpeg)

※ 新しいネットワーク設定を適用するため、メニューに従い本機を再起動してください。

![](_page_15_Picture_63.jpeg)

### <span id="page-16-0"></span>詳細設定

Dante コントローラーの[Device Config]画面の[Device Info]項目より本機の設定変更が可 能です。以下画面では本機でのサンプルレートの設定が行えます。

![](_page_16_Picture_121.jpeg)

[Device Config]画面では、本機の遅延設定も変更可能です。

![](_page_16_Picture_5.jpeg)

※ 新しいネットワーク設定を適用するため、メニューに従い本機を再起動してください。

![](_page_16_Picture_7.jpeg)

# <span id="page-17-0"></span>RS-232 シリアル通信制御

本機は、RS-232(3 ピンターミナルブロック)端子を通じて、PC やコントロールシステムに接続し、 RS-232シリアル通信コマンドを送信することで制御が可能です

※ 本機の RS-232 シリアル通信は Telnet に対応していません。

※ コネクタの抜き差しは、必ず本機電源をオフにしてから行ってください。

本機の RS-232 シリアル通信の初期設定値は下記の通りです。

- ボーレート:57600bps
- データビット:8 ビット
- パリティ:なし
- ストップビット:1 ビット
- フロー制御:なし

#### **良くある失敗例**

キャリッジリターン – ご利用になられるターミナルソフトウェアによっては、キャリッジリターン(改 行)が必要な場合があります。一部のターミナルソフトウェアでは、トークン<CR>を使用してキャリッ ジリターンを実行するなど、ご利用になられるプログラムによって仕様が異なります。

- ・スペース(空白) 本機はスペース(空白)を認識して動作します。
	- 本機は英字は大文字、小文字を認証せず動作します。
	- 文字列のフォーマット:'IN{スペース(空白)}00{スペース(空白)}AUD{スペー ス(空白)}MIC{スペース(空白)}01'

・ボーレートまたはその他のシリアル通信プロトコルの設定間違い

### <span id="page-18-0"></span>システムインフォメーションコマンド

![](_page_18_Picture_159.jpeg)

================================================================ DA44AU Dante Audio Matrix FW Version: 1.0.0d ============= System Information Commands ?/HELP Print Help Information STATUS Print System Status And Port Status ============= System Control Commands RESET Reset System To Default Setting (Type "Yes" To Confirm, "No" To Discard) **...**

コマンド'?'、'HELP'の応答例

![](_page_18_Picture_160.jpeg)

<span id="page-19-0"></span>![](_page_19_Picture_474.jpeg)

ます。

※3 本機の IP アドレス、ゲートウェイ、サブネットマスクを設定する前に、本機の DHCP 機能を無効にする必要 があります。

# トラブルシューティング

故障かな?と思ったら、お問い合わせになる前に、まず、以下の点をご確認ください。

確認しても問題が解決しない場合は、お買い上げ販売店または、弊社サポートセンターにお問い合わせくださ い。

Dante コントロールソフトウェアに検出されない

下記をご確認ください。

- ⚫ 本機の RJ-45 のインジケーターの点灯が正常であること
- ⚫ 接続しているネットワークスイッチの DHCP が有効になっていること
- ⚫ Dante コントローラーソフトウェアで設定する PC は本機と同じネットワークセグメントに接続されている こと Dante コントローラーソフトウェアのバージョンが最新であること

Danteコントローラーで設定構成するPCは必ずDante機器と同じネットワークに接続してください。Dante エンコーダ(送信機)とデコーダ(受信機)では、Wi-Fi 接続でのデータ転送には対応しておりません。Dante 機 器は、必ず LAN ケーブル介してネットワークへ接続してください。接続する PC は、Wi-Fi 接続を無効にするこ とを推奨します。

Dante コントロールソフトウェアでデバイス名が赤い文字で表示されます

Dante コントローラーソフトウェアで設定する PC のアドレスと Dante 機器の IP アドレスのネットワー クアドレス部が異なる場合、デバイス名が赤い文字で表示されます。Dante コントローラーで設定 する PC は必ず Dante 機器と同じネットワークに接続してください。

# <span id="page-21-0"></span>主な仕様

![](_page_21_Picture_343.jpeg)

※4 96kHz 時は 2 入力 2 出力、または 4 入力 0 出力、0 入力 4 出力のみ対応します。

※ Audinate®、Audinate のロゴ及び Dante®は、Audinate Pty Ltd の登録商標です。

※ 全ての機器との動作を保証するものではありません。

※ 外観、および各仕様につきましては予告なく変更する場合がございます。予めご了承ください。

# <span id="page-21-1"></span>外形寸法

![](_page_21_Figure_8.jpeg)

# <span id="page-22-0"></span>サポート専用問い合わせ先

お問い合わせの前に・・・「FAQ よくある質問」をご参照ください。 [www.ad-techno.com/support/info/faq/](http://www.ad-techno.com/support/info/faq/)

#### **それでも解決しない場合:**

**製品のお問い合わせ:[www.ad-techno.com/support/info/contact/](http://www.ad-techno.com/support/info/contact/)**

**修理のご相談:[www.ad-techno.com/support/service/contact/](http://www.ad-techno.com/support/service/contact/)**

お問い合わせの際は以下内容をご確認ください。 ・弊社製品の型番及びシリアル番号 ・ご質問内容(症状など)

**注意**

本製品のサポートは日本国内での対応となります。国外での使用に関して発生した不具合に関してはい かなる責任も負いかねます。 また日本国外からの問い合わせ、技術サポートは行っておりません。